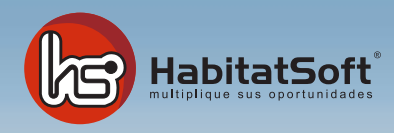

# Módulo de Gestión

# ¿Cómo controlar mis gastos, cobros y pagos?

Este módulo le permitirá llevar un control exhaustivo de todos los gastos, cobros y pagos derivados de la actividad de su empresa.

Dispondrá de listados que le permitirán detallar la información por propietario, por colaborador, por agente, etc.

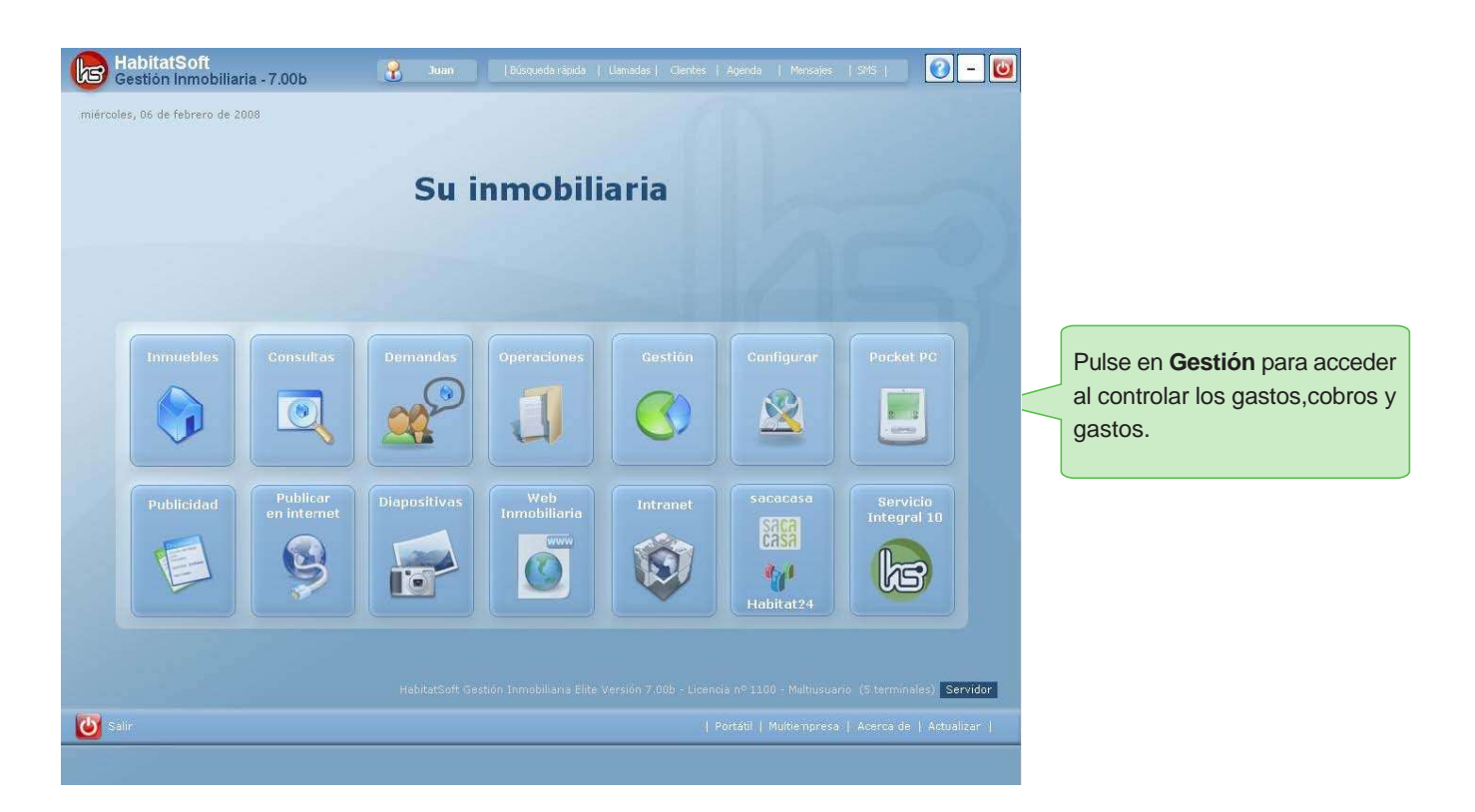

La información aquí contenida se alimenta de la generación de los honorarios a percibir por las diferentes operaciones gestionadas, tanto de la propiedad como de los diferentes colaboradores, de las comisiones a pagar a los agentes que en ellas han participado y de los gastos adicionales que pueda imputar a cada inmueble (publicidad, mantenimiento, etc).

Podrá conocer rápidamente el estado en que se encuentran los diferentes cobros y pagos que se van produciendo, es decir, qué le deben los propietarios o promotores y qué debe a los agentes de su inmobiliaria.

Dispone de listados que permitirán detallar la información por propietario, por colaborador, por agente, etc.

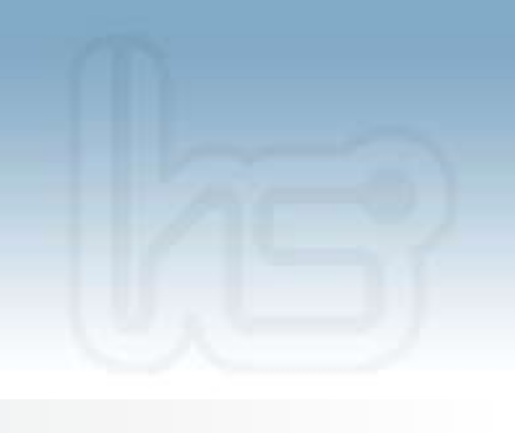

# **Gestión de Cobros**

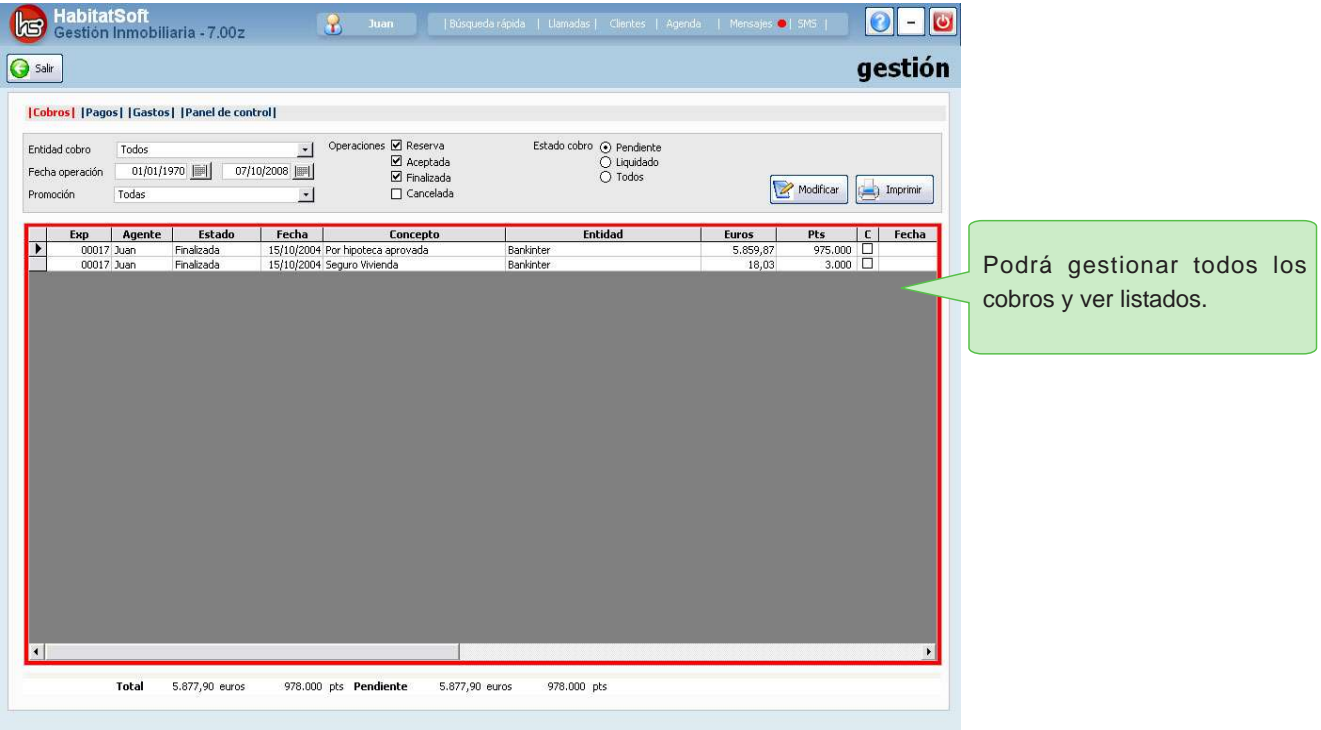

En esta sección quedan recogidos los cobros de honorarios a percibir por las operaciones gestionadas. Esta información puede introducirse desde dos apartados de la aplicación: desde la opción de **Gestión económica** en el módulo de operaciones o bien directamente desde este mismo módulo.

#### **Filtro de selección**

Podrá visualizar los registros relacionados con una entidad concreta, las operaciones que se encuentren en determinados estados que se hayan producido dentro de un período de tiempo concreto y discriminando también el estado en que se encuentren los apuntes (cobrados o pendientes de liquidar).

#### **Modificar cobros**

Podrá modificar algunos de los campos en los registros existentes. Concretamente la entidad deudora, el importe, el estado (pendiente o liquidado) y la fecha de modificación del estado.

#### **Imprimir listados**

Dispone de una serie de listados para poder sacar la información impresa.

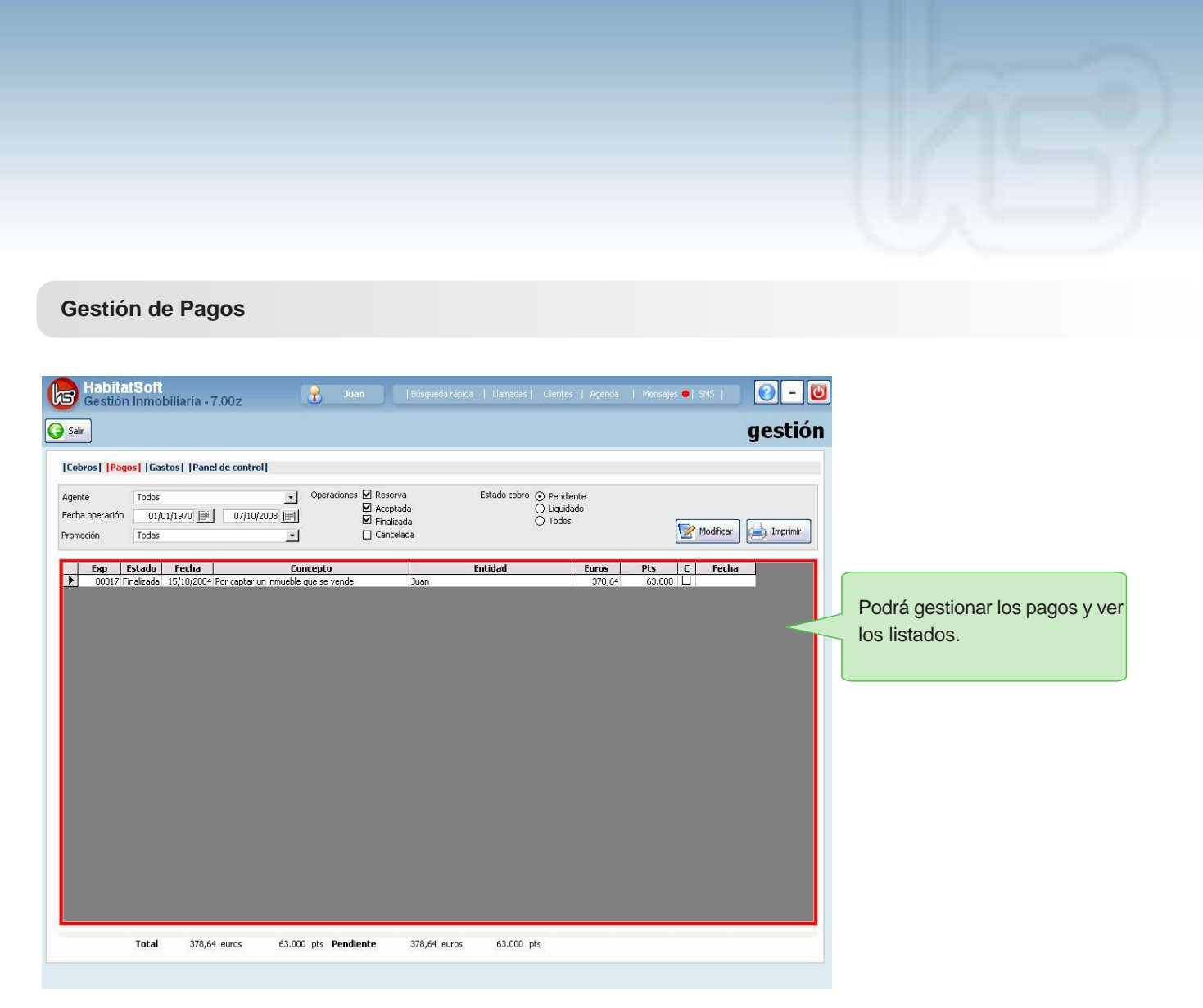

En esta sección quedan recogidos los pagos de honorarios a pagar a sus agentes por las operaciones gestionadas. Esta información puede introducirse desde dos apartados de la aplicación. Podrá introducirlo desde **Gestión Económica** en el módulo de operaciones o bien directamente desde este mismo módulo.

# **Filtro de selección**

Con el filtro de selección podrá visualizar los registros relacionados con un agente concreto, de las operaciones que se encuentren en determinados estados, que se hayan producido dentro de un período de tiempo concreto y discriminando también el estado en que se encuentren los apuntes (pagados o pendientes de liquidar).

# **Modificar pagos**

Podrá modificar algunos de los campos en los registros existentes. Concretamente podrá modificar el agente acreedor, el importe, el estado pendiente o liquidado y la fecha de modificación del estado.

# **Imprimir listados**

Dispone de una serie de listados para poder sacar la información impresa.

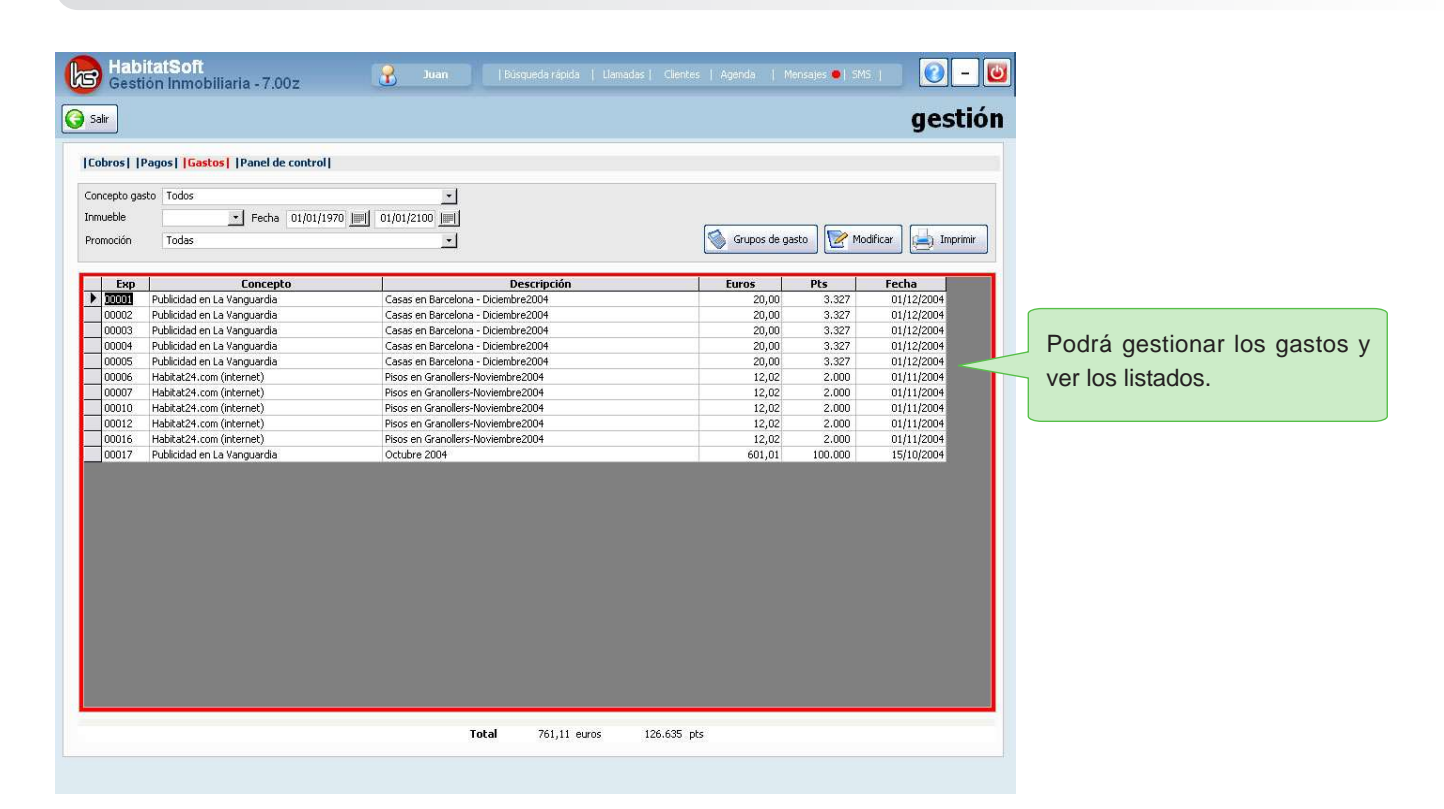

Encontrará los gastos adicionales que se derivan de la actividad de la empresa; publicidad, de mantenimiento (reparaciones, acondicionamiento, etc.).

Esta información puede introducirse desde diferentes apartados de la aplicación: desde la opción de **Gastos** en el módulo de publicidad, desde la opción de **Gestión Económica** en el módulo de operaciones o bien directamente desde este mismo módulo la opción de **Grupos de Gasto**.

# **Filtro de selección**

**Gestión de Gastos**

Con el filtro de selección podrá visualizar los registros de un concepto concreto, para un inmueble determinado que se hayan producido dentro de un período de tiempo concreto, incluso podrá filtrar los datos económicos por promoción.

# **Modificar gastos**

Tendrá la posibilidad de modificar los registros existentes vinculándose a un inmueble concreto, a un concepto de los que tenga dados de alta, introduciendo una descripción libre, una fecha y un importe.

# **Imprimir listados**

Dispone de una serie de listados para poder sacar la información impresa. Estos le serán de gran utilidad si precisa detallar los gastos imputados a uno o varios inmuebles.

# **Panel de Control**

En el panel de control podrá realizar análisis comparativos y visualiza gráficamente el análisis de actividad de su inmobiliaria de un periodo respecto a otro.

En la parte superior se encuentra el filtro de selección dónde podrá indicar el agente, el periodo de análisis a considerar, el tipo de operaciones a incluir y el periodo que servirá como punto de referencia para la comparación.

Pulse sobre el botón **Actualizar** y verá los ratios de actividad. Esta información está dividida en 3 apartados.

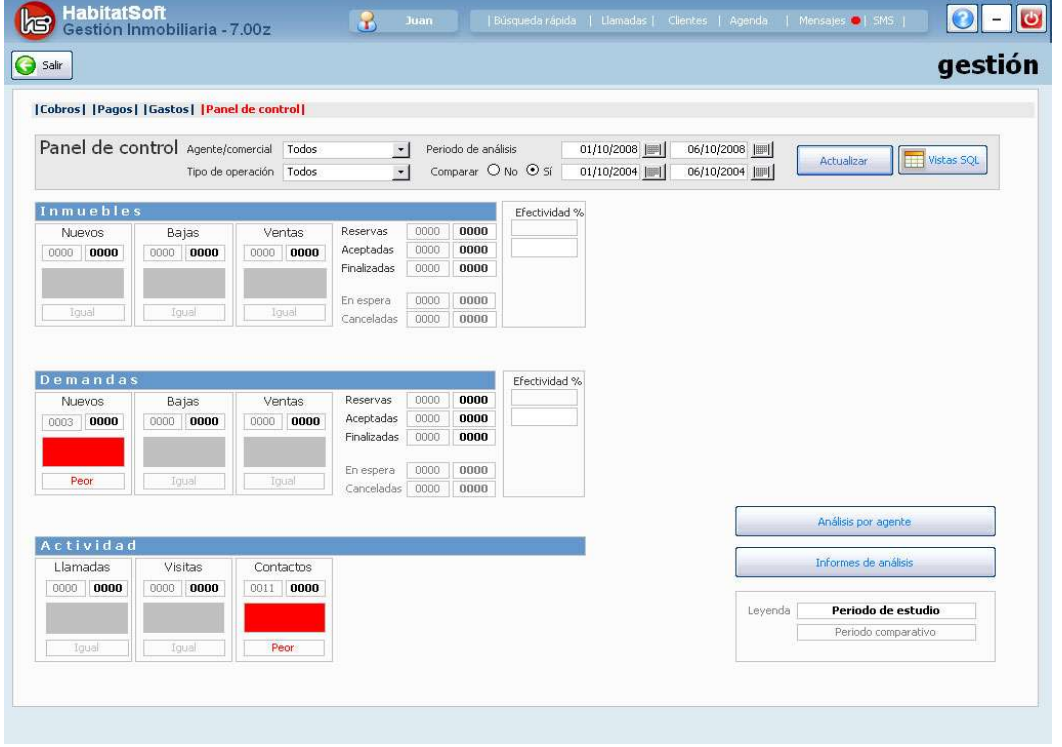

#### **Inmuebles**

Muestra las nuevas captaciones, las bajas y los inmuebles que han finalizado en venta. A la derecha se muestran las operaciones que están en estado de reserva, las operaciones aceptadas y las operaciones finalizadas. También se incluyen las operaciones en espera y las que han sido canceladas.

#### **Demandas**

Muestra las nuevas demandas introducidas, las demandas eliminadas y las demandas que han finalizado en venta. A la derecha se muestran las demandas que han derivado a operación, indicando las operaciones que están en reserva, las operaciones que están aceptadas, las operaciones que están finalizadas, las que están en espera y las operaciones que han sido canceladas.

Al igual que en el apartado de inmuebles, podrá ver el detalle de cada ratio pulsando sobre él. Los semáforos indican de forma gráfica la evolución del ratio respecto al periodo de comparación.

#### **Actividad**

En este apartado se muestran otros ratios indicativos de la actividad comercial; las llamadas recibidas, las visitas realizadas y los nuevos contactos introducidos. Pulsando sobre cada ratio obtendrá el detalle.

# **Análisis**

En este apartado se incluyen diferentes utilidades de análisis complementarios a los ofrecidos desde el Panel de Control.

# **Análisis por agente**

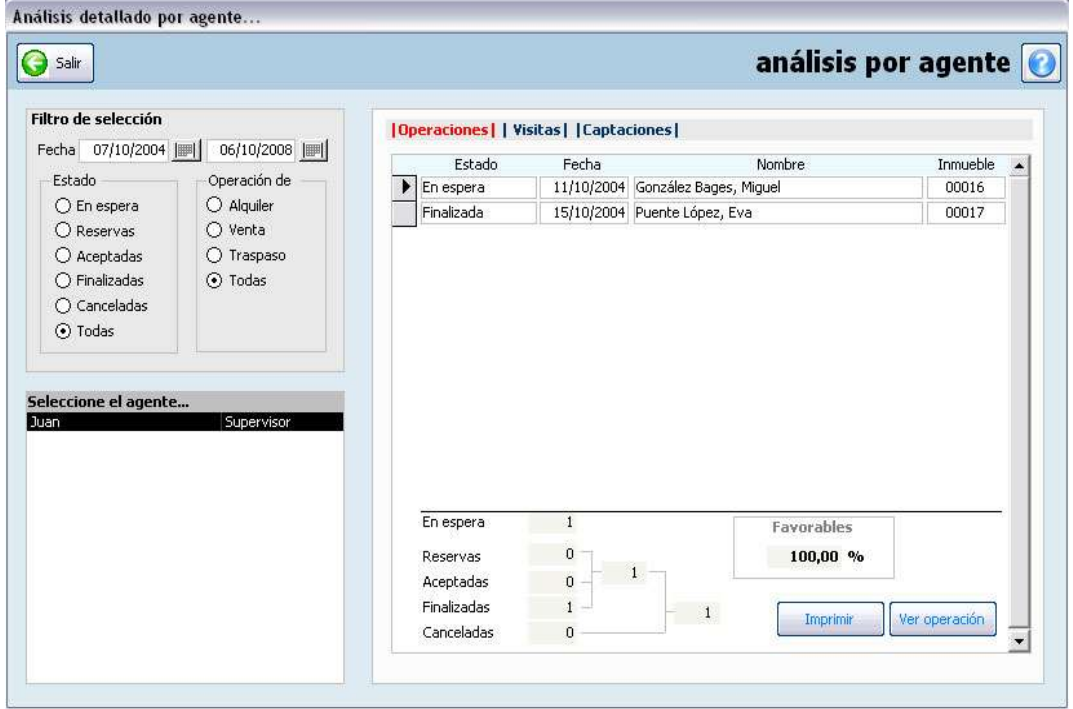

Seleccionando el agente y el estado y el tipo de operación, podrá ver las operaciones disponibles en un periodo de tiempo seleccionado.

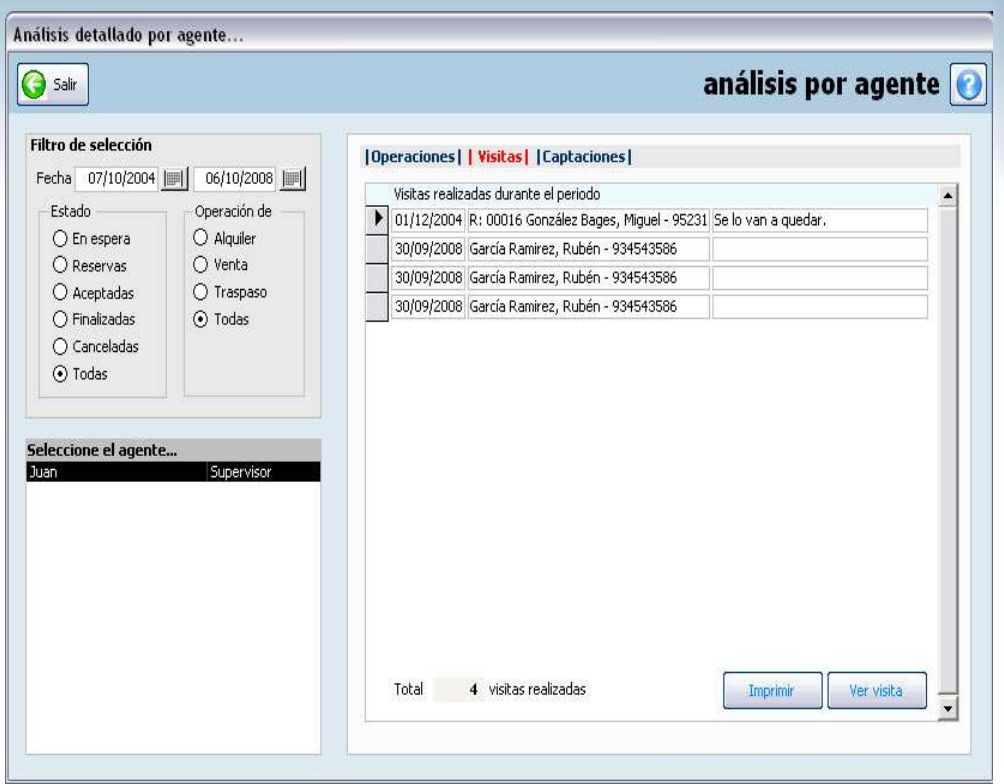

Seleccionando el agente y el estado y el tipo de operación, podrá ver las visitas disponibles en un periodo de tiempo seleccionado.

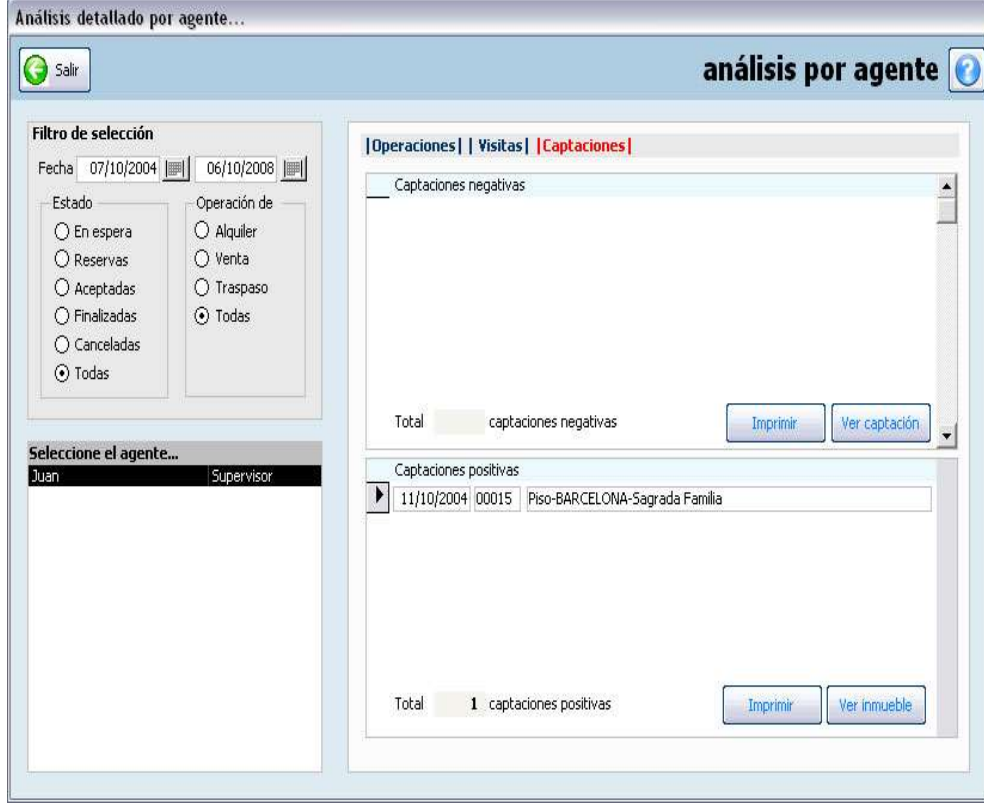

Seleccionando el agente y el estado y el tipo de operación, podrá ver las captaciones disponibles en un periodo de tiempo seleccionado.

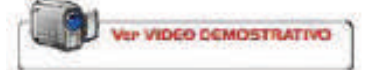